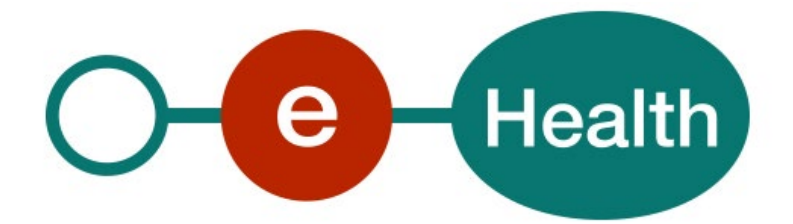

**MyCareNet eAgreement v2 Cookbook Version 1.0**

This document is provided to you free of charge by the

# **eHealth platform**

# **Willebroekkaai 38 – 1000 Brussel 38, Quai de Willebroek – 1000 Bruxelles**

All are free to circulate this document with reference to the URL source.

# **Table of contents**

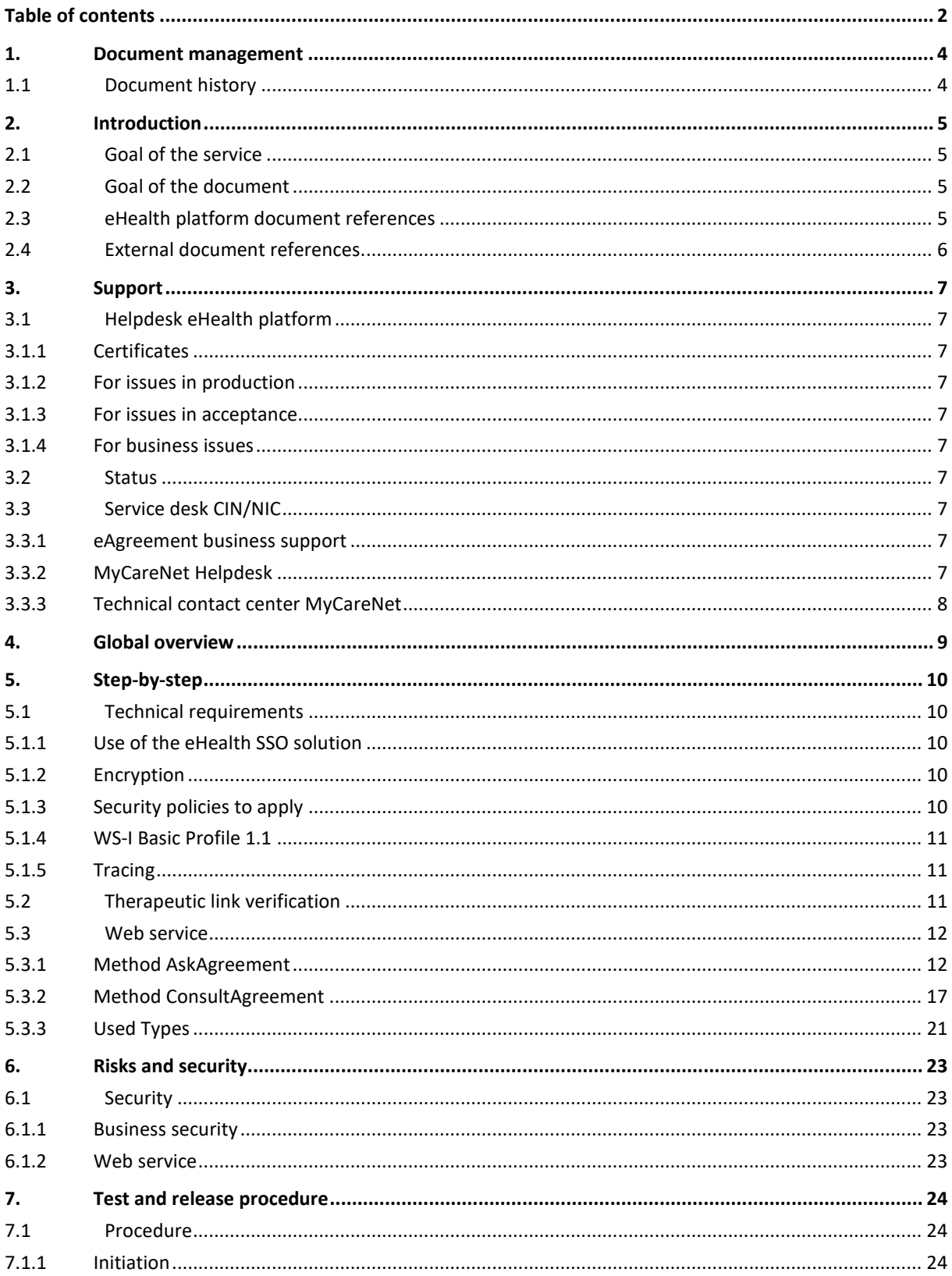

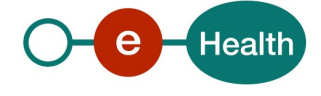

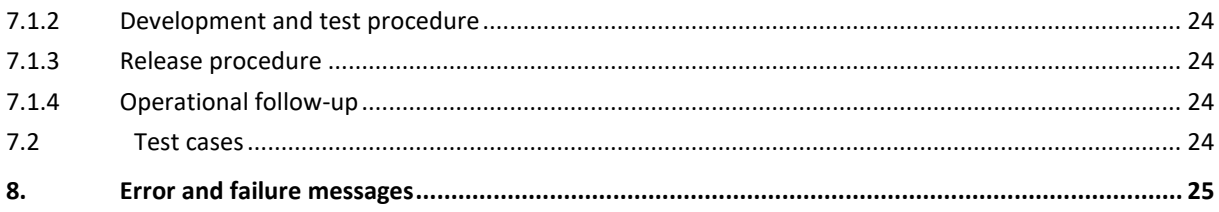

To the attention of: "IT expert" willing to integrate this web service.

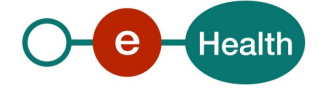

# **1. Document management**

# **1.1 Document history**

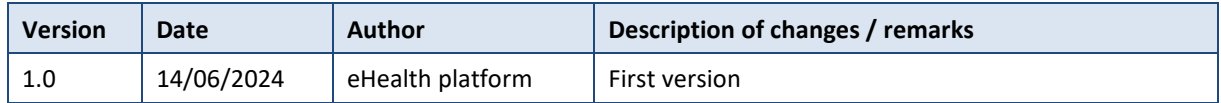

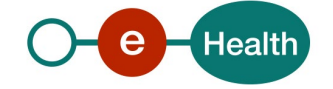

# **2. Introduction**

# **2.1 Goal of the service**

Some treatments require a medical agreement in order to claim reimbursement from the insurance organizations (IO). The "eAgreement" service will allow an authorized healthcare provider to send these requests for medical agreement electronically and also to consult them. The goal is to cdevelopa global solution so this service can be reused for any type of agreement. The healthcare provider needs requesting a SAML token from the eHealth Secure Token Service (STS) prior to calling the eAgreement services.

# **2.2 Goal of the document**

This document is not a development or programming guide for internal applications. Instead, it provides functional and technical information and allows an organization to integrate and use the eHealth platform service.

However, in order to interact in a smooth, homogeneous and risk controlled way with a maximum of partners, these partners must commit to comply with the requirements of specifications, data format and release processes of the eHealth platform as described in this document.

Technical and business requirements must be met in order to allow the integration and validation of the eHealth platform service in the client application.

# **2.3 eHealth platform document references**

On the portal of the eHealth platform, you can find all the referenced documents.<sup>[1](#page-4-0)</sup>. These versions or any following versions can be used for the eHealth platform service.

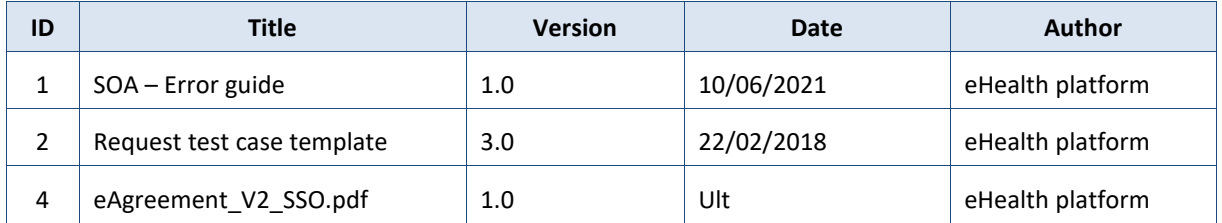

<span id="page-4-0"></span>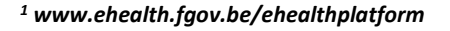

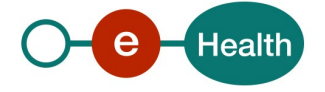

# **2.4 External document references.**

All documents can be found through the internet. They are available to the public, but not supported by the eHealth platform.

All the MyCareNet documentation can be found within their Sharepoint<sup>[2](#page-5-0)</sup>. The documentation referenced in this section may evolve in time.

If some external documentation has been modified, please notify the eHealth service management<sup>[3](#page-5-1)</sup> who manages the maintenance of this document.

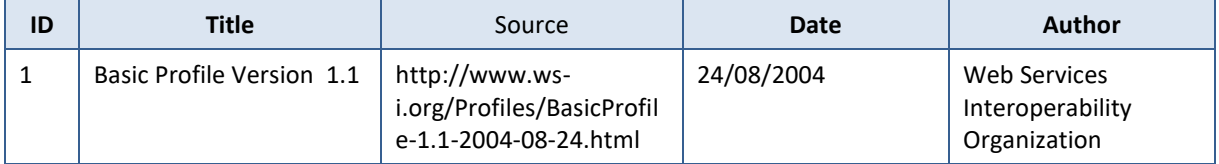

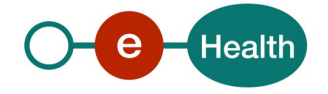

<span id="page-5-0"></span><sup>&</sup>lt;sup>2</sup> In order to have access to the Sharepoint, you need to create an account which can be requested at : *[https://fra.mycarenet.be/contact](http://fra.mycarenet.be/wie-zijn-we/contact%20or)* or *https://ned.mycarenet.be/contact*

<span id="page-5-1"></span><sup>3</sup> *[ehealth\\_service\\_management@ehealth.fgov.be](mailto:ehealth_service_management@ehealth.fgov.be?subject=WS%20MCN%20eAttest%20V3%20-%20external%20documentation)*

# **3. Support**

# **3.1 Helpdesk eHealth platform**

### **3.1.1 Certificates**

In order to access the secured eHealth platform environment you have to obtain an eHealth platform certificate, used to identify the initiator of the request. In case you do not have one, please consult the chapter about the eHealth Certificates on the portal of the eHealth platform

• *[https://www.ehealth.fgov.be/ehealthplatform/nl/ehealth-certificaten](https://www.ehealth.fgov.be/ehealthplatform/nl/search?q=&filter%5Bplatform_service%3A19842c7fad26fe4e90179efc7895851fb9f086fb%5D=on)*

#### • *[https://www.ehealth.fgov.be/ehealthplatform/fr/certificats-ehealth](https://www.ehealth.fgov.be/ehealthplatform/fr/search?q=&filter%5Bplatform_service%3A19842c7fad26fe4e90179efc7895851fb9f086fb%5D=on)*

For technical issues regarding eHealth platform certificates

- Acceptance: *[acceptance-certificates@ehealth.fgov.be](mailto:acceptance-certificates@ehealth.fgov.be)*
- Production: *support@ehealth.fgov.be*

#### **3.1.2 For issues in production**

eHealth platform contact centre:

- Phone: 02 788 51 55 (on working days from 7 am till 8 pm)
- Mail: *[support@ehealth.fgov.be](mailto:support@ehealth.fgov.be)*
- *Contact Form :*
	- *<https://www.ehealth.fgov.be/ehealthplatform/nl/contact>* (Dutch)
	- *<https://www.ehealth.fgov.be/ehealthplatform/fr/contact>* (French)

#### **3.1.3 For issues in acceptance**

#### *[Integration-support@ehealth.fgov.be](mailto:Integration-support@ehealth.fgov.be)*

#### **3.1.4 For business issues**

- regarding an existing project: the project manager in charge of the application or service
- regarding a new project or other business issues: *[info@ehealth.fgov.be](mailto:info@ehealth.fgov.be)*

### **3.2 Status**

The website *[https://status.ehealth.fgov.be](https://status.ehealth.fgov.be/)* is the monitoring and information tool for the ICT functioning of the eHealth services that are partners of the Belgian eHealth system.

## **3.3 Service desk CIN/NIC**

#### **3.3.1 eAgreement business support**

For business questions related to eAgreement: MyCareNet Helpdesk (first support line)

#### **3.3.2 MyCareNet Helpdesk**

Telephone: 02 891 72 00

Mail: *[support@intermut.be](mailto:support@intermut.be)*

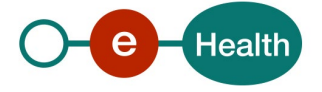

# **3.3.3 Technical contact center MyCareNet**

Telephone: 02 431 47 71 Mail: *ServiceDesk@MyCareNet.be*

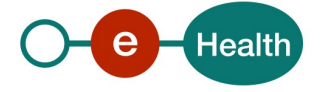

# **4. Global overview**

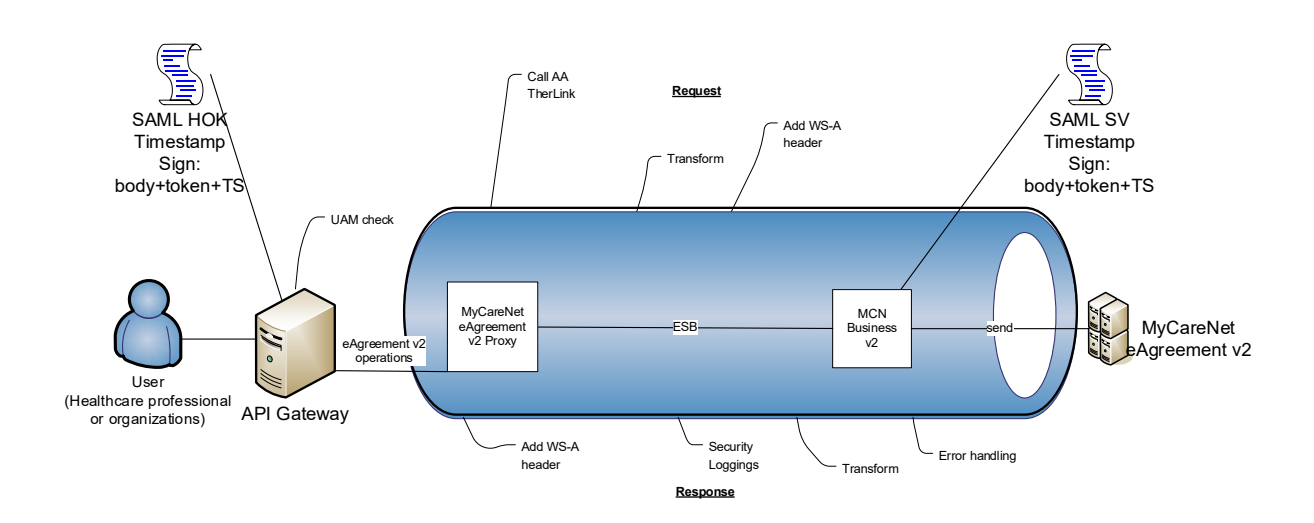

The eAgreement WS is secured with the SAML HOK policy. Therefore, prior to calling the services, a SAML token must be obtained at the eHealth STS. The obtained token must be then included in the header of the request message, where the timestamp and the body must be signed with the certificate as used in the HOK profile of the SAML token (more detailed technical description can be found further in the chapter 5 of this cookbook). The body contains the eAgreement request (Ask or Consult). The eHealth ESB verifies the security (authentication, authorization, etc.) and forwards the request to MyCareNet. Then, the service returns the response delivered by the MyCareNet backend.

#### **Note**:

If the operation is "ConsultAgreement" AND the user is a healthcare professional, the eHealth ESB executes a call out to AttributeAuthority service to verify the therapeutic link between the healthcare professional and the patient. This is described in more details in section [5.3.](#page-10-0)

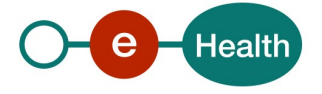

# **5. Step-by-step**

### **5.1 Technical requirements**

To test the service, the eHealth development team first has to create a test case. The rules to access the eAgreement are the same in acceptation as in production.

Access rules:

- authentication with a care providers certificate;
- authentication with the certificate of a mandate holder.

The eHealth development team has to configure all test cases.

So, before doing any test, request your test cases from the eHealth development team (*info@ehealth.fgov.be*).

In order to implement a WS call protected with a SAML token you can reuse the implementation as provided in the "eHealth technical connector". Nevertheless, eHealth implementations use standards and any other compatible technology (WS stack for the client implementation) can be used instead.

- *<https://www.ehealth.fgov.be/nl/support/connectors>*
- *<https://www.ehealth.fgov.be/fr/support/connectors>*

Alternatively, you can write your own implementation. The usage of the STS and the structure of the exchanged xml-messages are described in the eHealth STS cookbook.

- *<https://www.ehealth.fgov.be/nl/support/sts-secure-token-service>*
- *<https://www.ehealth.fgov.be/fr/support/sts-secure-token-service>*

#### **5.1.1 Use of the eHealth SSO solution**

This section specifies how to call the STS in order to have access to the WS. You must precise several attributes in the request. The details on the identification attributes and the certification attributes can be found in the separate document eAgreement\_V2\_SSO.

To access the eAgreement WS, the response token must contain "true" for all of the 'boolean' certification attributes and a non-empty value for other certification attributes.

If you obtain "false" or empty values, contact the eHealth platform to verify that they correctly configured the requested test case.

#### **5.1.2 Encryption**

All the information about the use of the encryption libraries and the call to the eHealth Token Key (ETK) depot are described in the End-To-End Encryption (ETEE) cookbooks on the portal of the eHealth platform.

To encrypt the request parts, you have to call the GetEtk operation to pick up the right ETK from the eHealth ETK depot. For example, the table below provides you the identifiers to use in the GetEtkRequest.

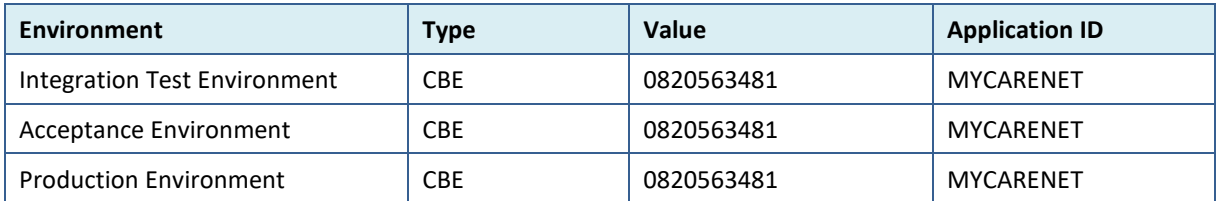

#### **5.1.3 Security policies to apply**

We expect that you use SSL one way for the transport layer.

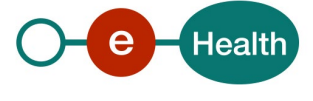

As web service security policy, we expect:

- A timestamp (the date of the request), with a "Time to live" of one minute.(If the message does not arrive during this minute, it shall not be treated).
- The signature with the certificate of
	- the timestamp, (the one mentioned above)
	- the body (the message itself)
	- and the binary security token: an eHealth certificate or a SAML token issued by STS.

This will allow eHealth to verify the integrity of the message and the identity of the message author.

A document explaining how to implement this security policy can be obtained at eHealth.

The STS cookbook can be found on the eHealth portal.

#### *[https://www.ehealth.fgov.be/ehealthplatform/STS-cookbook.pdf](https://www.ehealth.fgov.be/ehealthplatform/file/view/6dcee76c3eaafa9ddbefa09ebd0a730e?filename=cookbook_sts_hok_v1.1.pdf%20)*

#### **5.1.4 WS-I Basic Profile 1.1**

Your request must be WS-I compliant (See Chap 2.4 - External Document Ref).

#### **5.1.5 Tracing**

To use this service, the request SHOULD contain the following two http header values (see RFC

#### *<https://datatracker.ietf.org/doc/html/rfc7231#section-5.5.3>*):

- 1. User-Agent: information identifying the software product and underlying technical stack/platform. It MUST include the minimal identification information of the software such that the emergency contact (see below) can uniquely identify the component.
	- a. Pattern: {minimal software information}/{version} {minimal connector information}/{connector-package-version}
	- b. Regular expression for each subset (separated by a space) of the pattern: [[a-zA-Z0-9- \/]\*\/[0-9azA-Z-\_.]\*
	- c. Examples:
		- User-Agent: myProduct/62.310.4 Technical/3.19.0
			- User-Agent: Topaz-XXXX/123.23.X freeconnector/XXXXX.XXX
- **2.** From: email-address that can be used for emergency contact in case of an operational problem. Example:

From: *[info@mycompany.be](mailto:info@mycompany.be)*

### **5.2 Therapeutic link verification**

As explained previously, a healthcare actor can consult the agreement of a patient if and only if it exists a therapeutic link between them.

This verification is made in the ESB eHealth.

<span id="page-10-0"></span>If there is no existing therapeutic link, the WSC receives an error SOA-01002 (see section 8 for more details about the SOA errors)

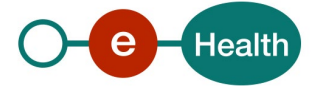

# **5.3 Web service**

The eAgreement WS has two operations available:

- AskAgreement
- ConsultAgreement

The eAgreement WS has the following endpoints:

- Acceptation environment: *https://services-acpt.ehealth.fgov.be/MyCareNet/eAgreement/v2*
- Production environment: *https://services.ehealth.fgov.be/MyCareNet/eAgreement/v2*

The remainder of this section describes the structure of the request and the response messages. Section [5.3.1](#page-11-0) describes the request and response messages for the AskAgreement operation, section [5.3.2](#page-16-0) describes the request and response messages for the ConsultAgreement operation, and section [5.3.3](#page-20-0) describes the common element types used in the structures of the request and response types. For more details on the specific elements and the concepts behind them, see the documentation as provided by the CIN/NIC on their Sharepoint.

#### <span id="page-11-0"></span>**5.3.1 Method AskAgreement**

This method allows

- requesting a new agreement to the insurance institutions OR
- arguing a request being processed OR
- extending an existing agreement (paper or electronic) OR
- cancelling a request in the event of an error (as long as it is not already processed)

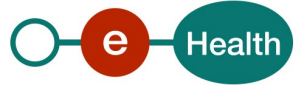

#### *5.3.1.1 Input arguments in AskAgreementRequest*

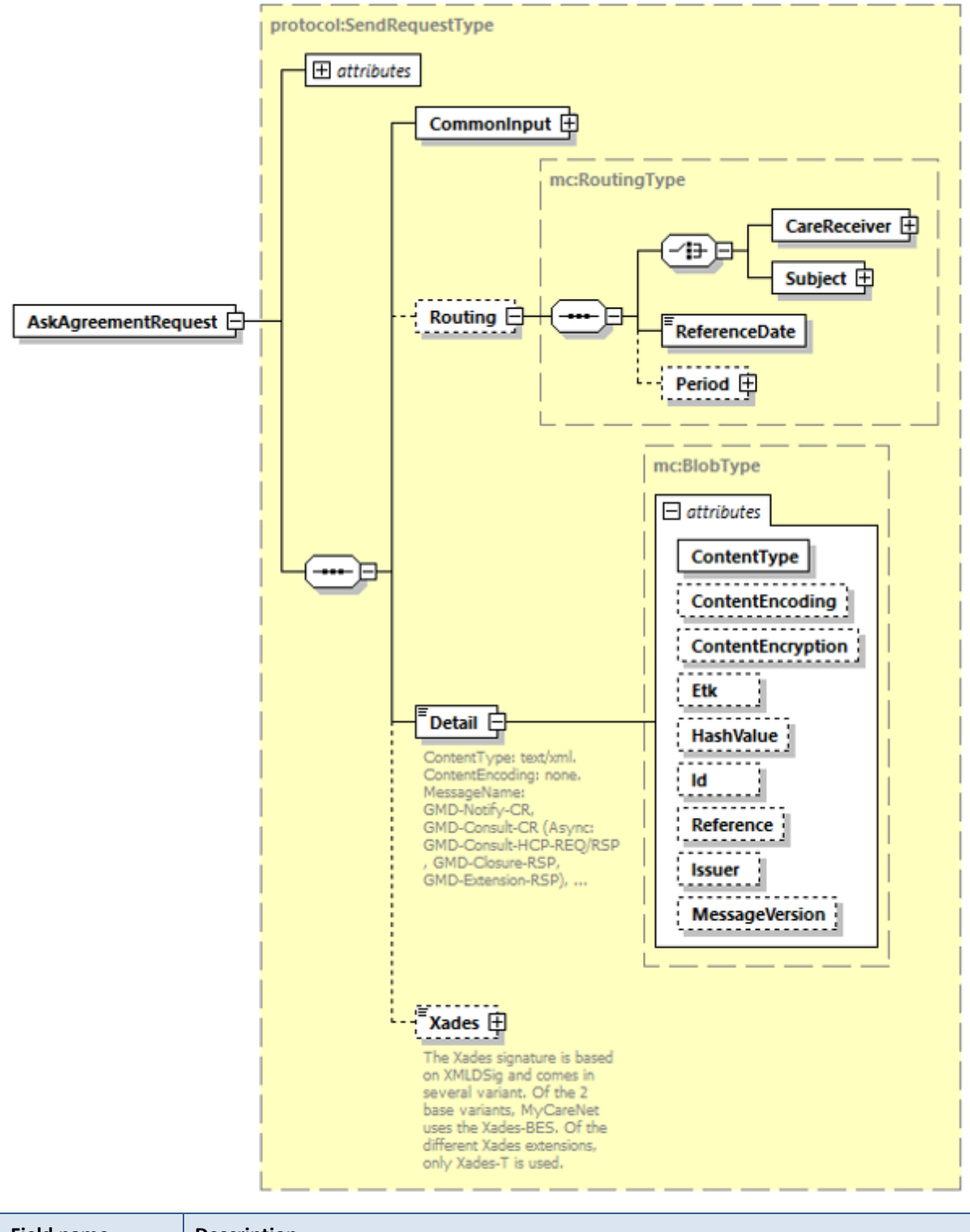

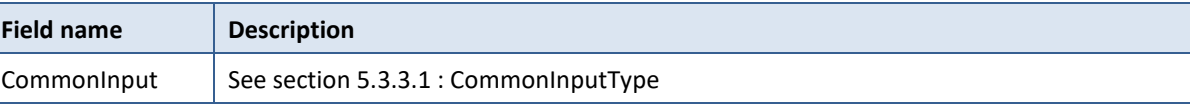

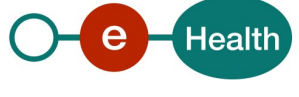

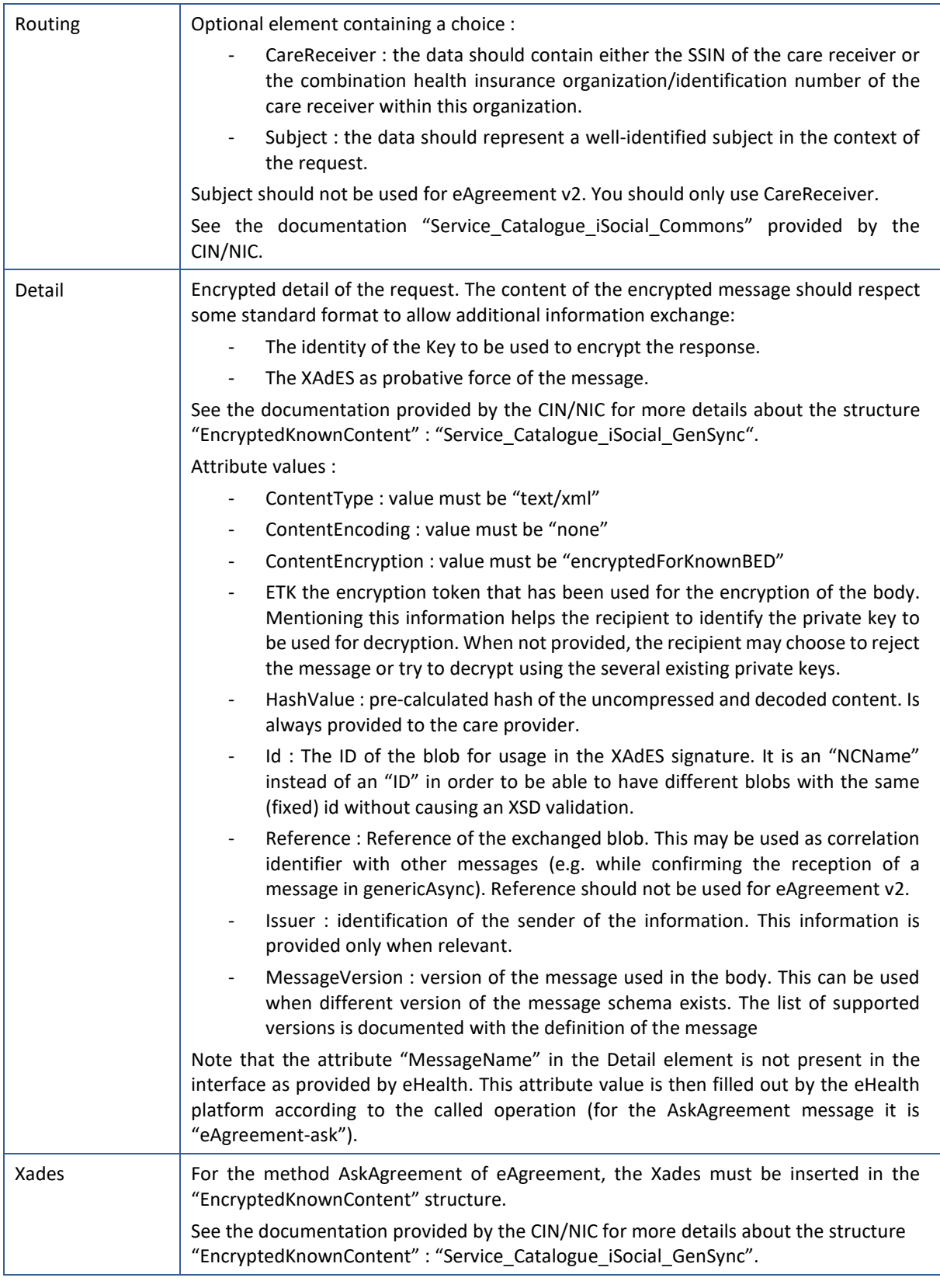

# *5.3.1.2 Request example*

Business example can be retrieved in the documentation provided by the CIN/NIC on their SharePoint

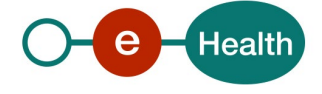

#### *5.3.1.3 Output arguments in AskAgreementResponse*

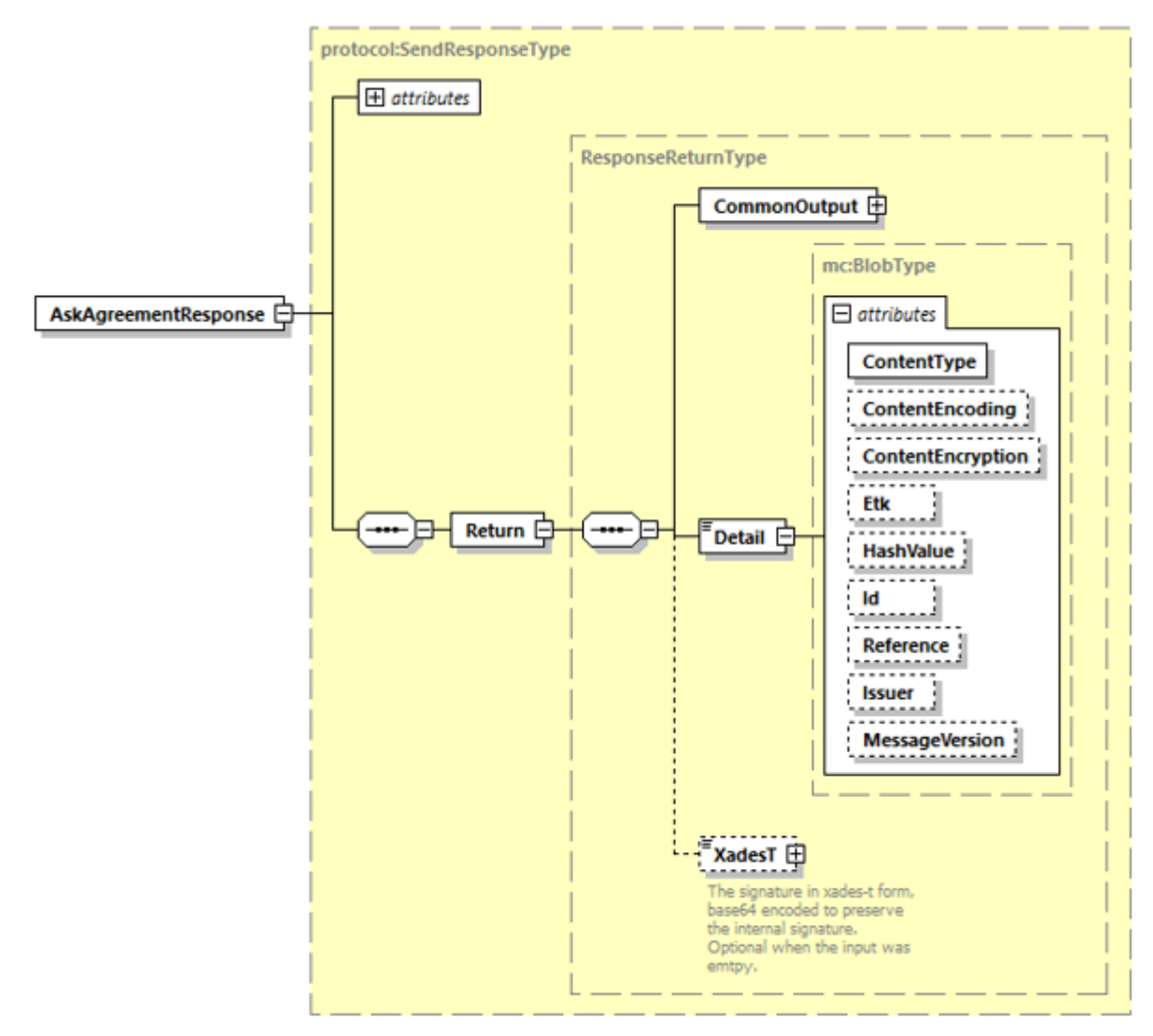

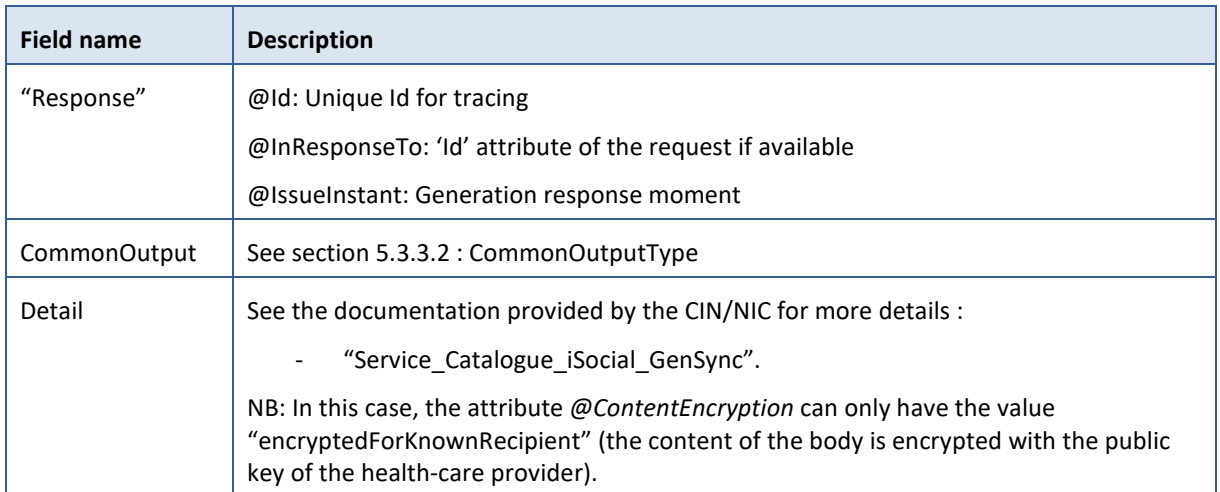

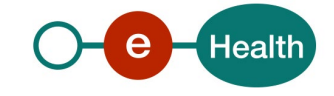

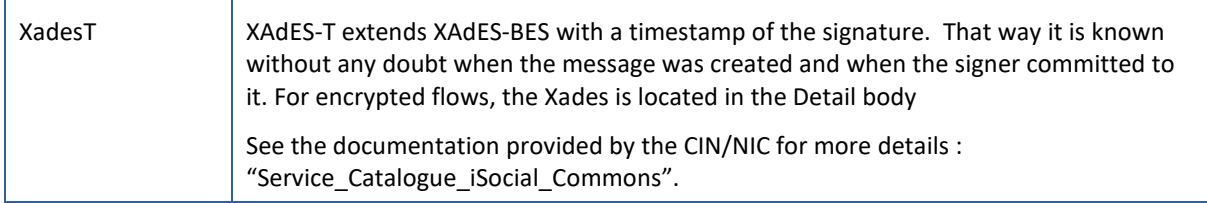

### *5.3.1.4 Response example*

Business example can be retrieved in the documentation provided by the CIN/NIC on their SharePoint.

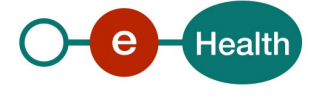

#### <span id="page-16-0"></span>**5.3.2 Method ConsultAgreement**

The goal of this method is to consult the requests for agreement from a patient.

#### *5.3.2.1 Input arguments in ConsultAgreementRequest*

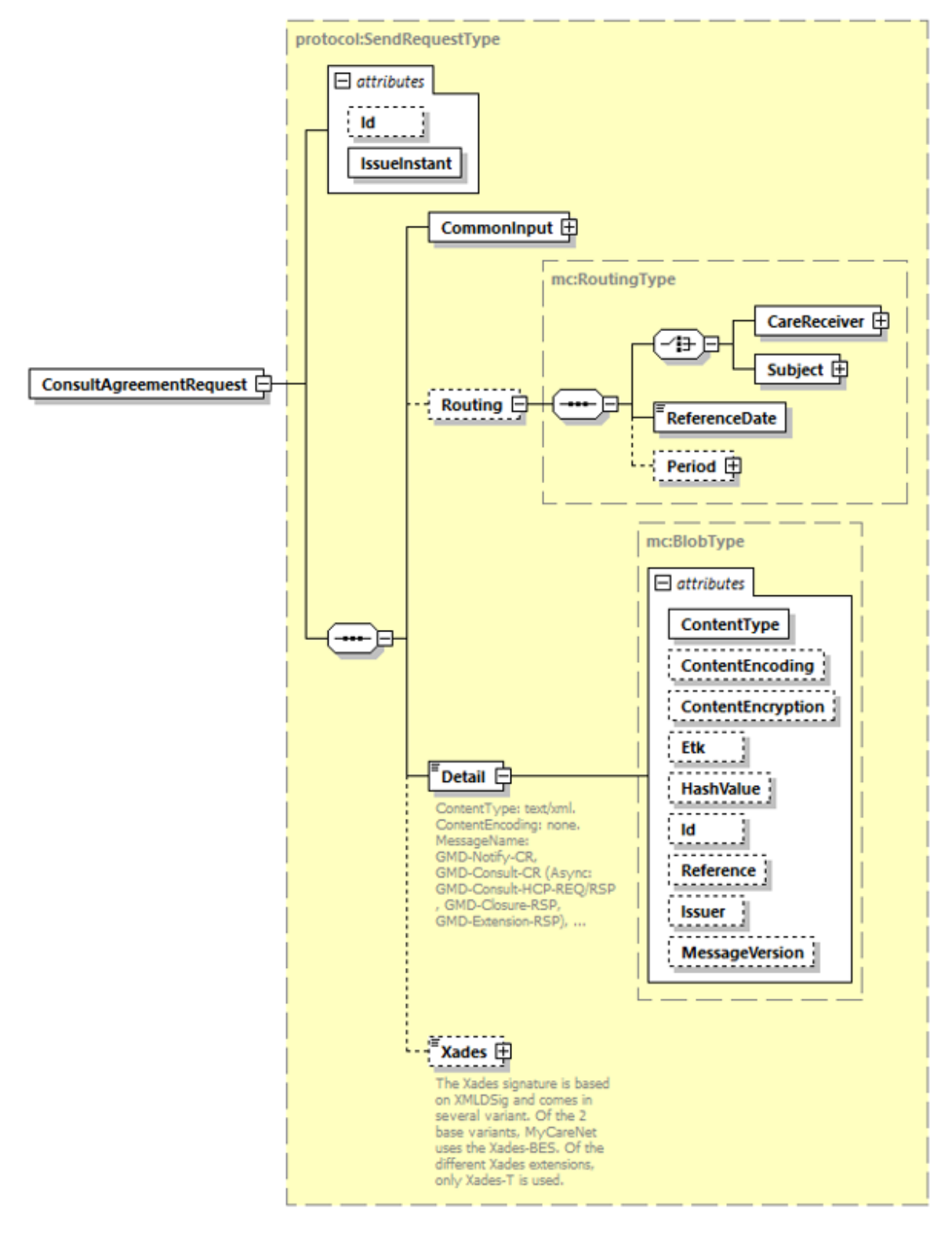

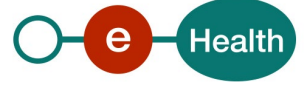

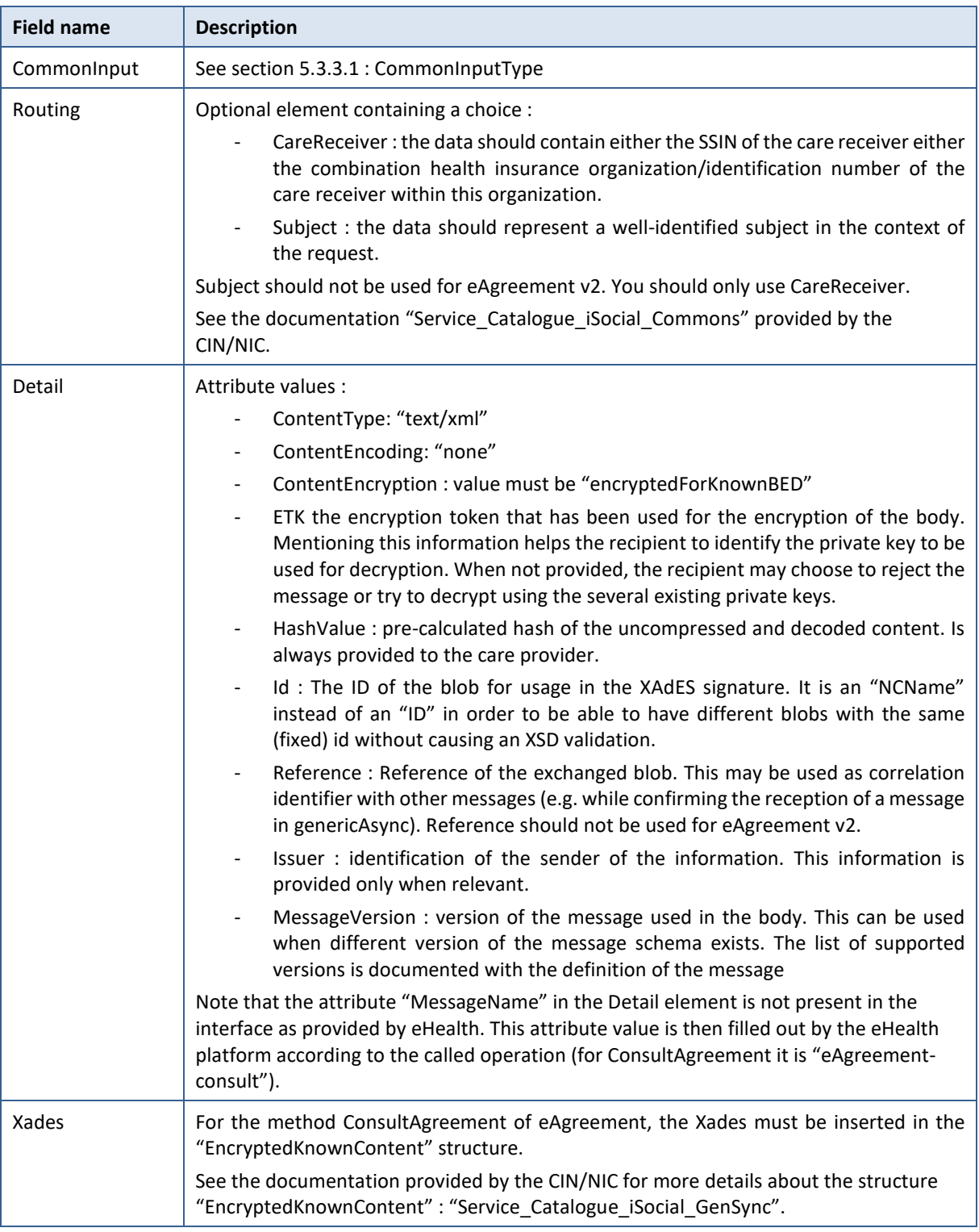

### *5.3.2.2 Request example*

Business example can be retrieved in the documentation provided by the CIN/NIC on their SharePoint.

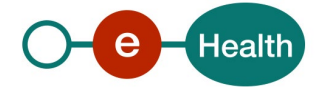

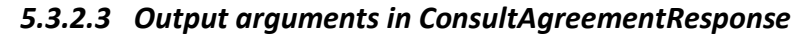

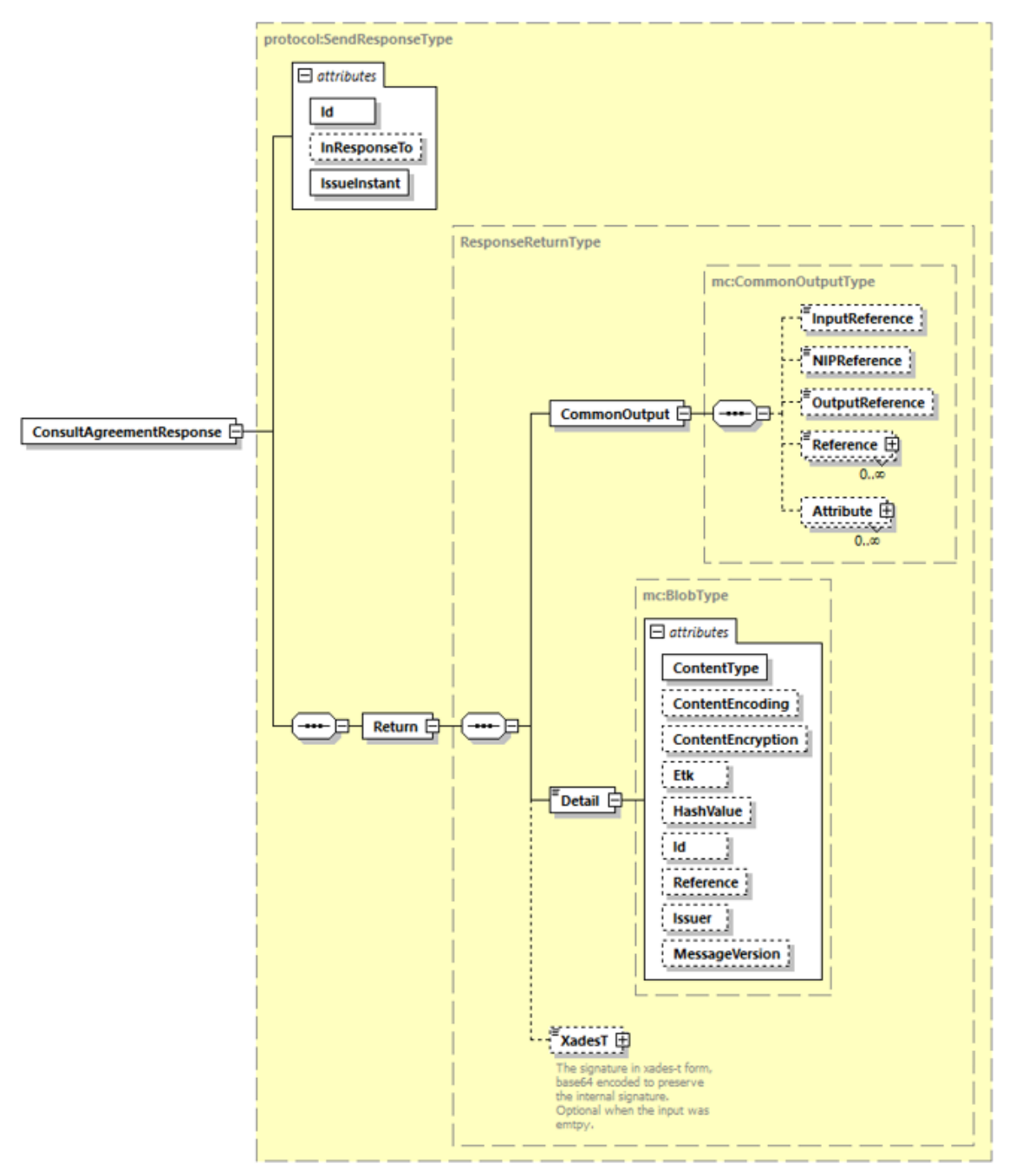

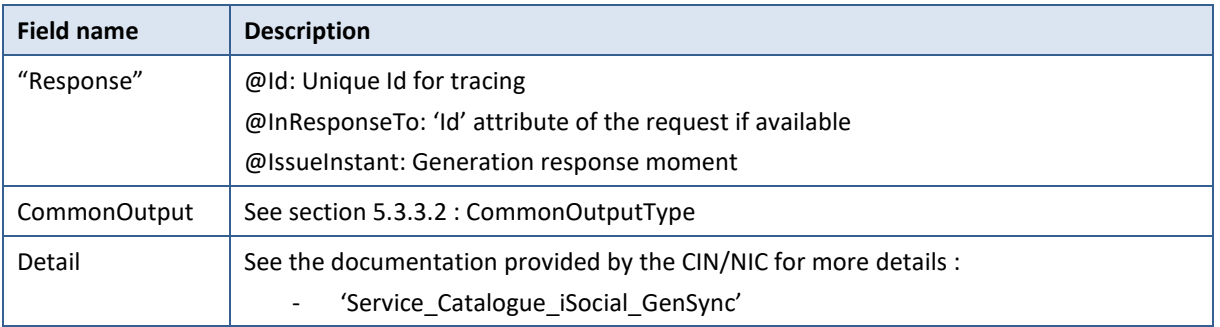

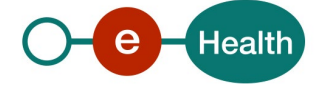

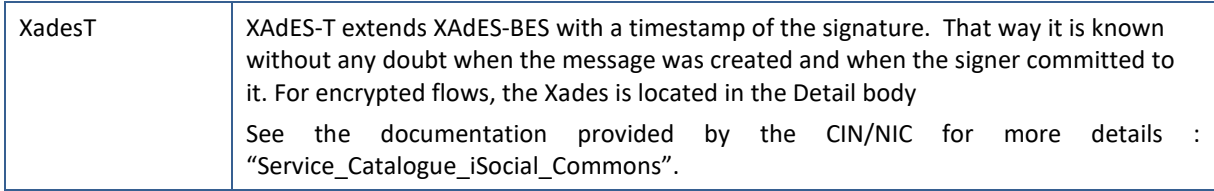

### *5.3.2.4 Response example*

Business example can be retrieved in the documentation provided by the CIN/NIC on their SharePoint.

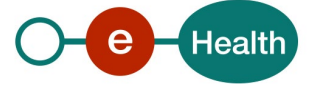

#### <span id="page-20-0"></span>**5.3.3 Used Types**

#### <span id="page-20-1"></span>*5.3.3.1 CommonInputType*

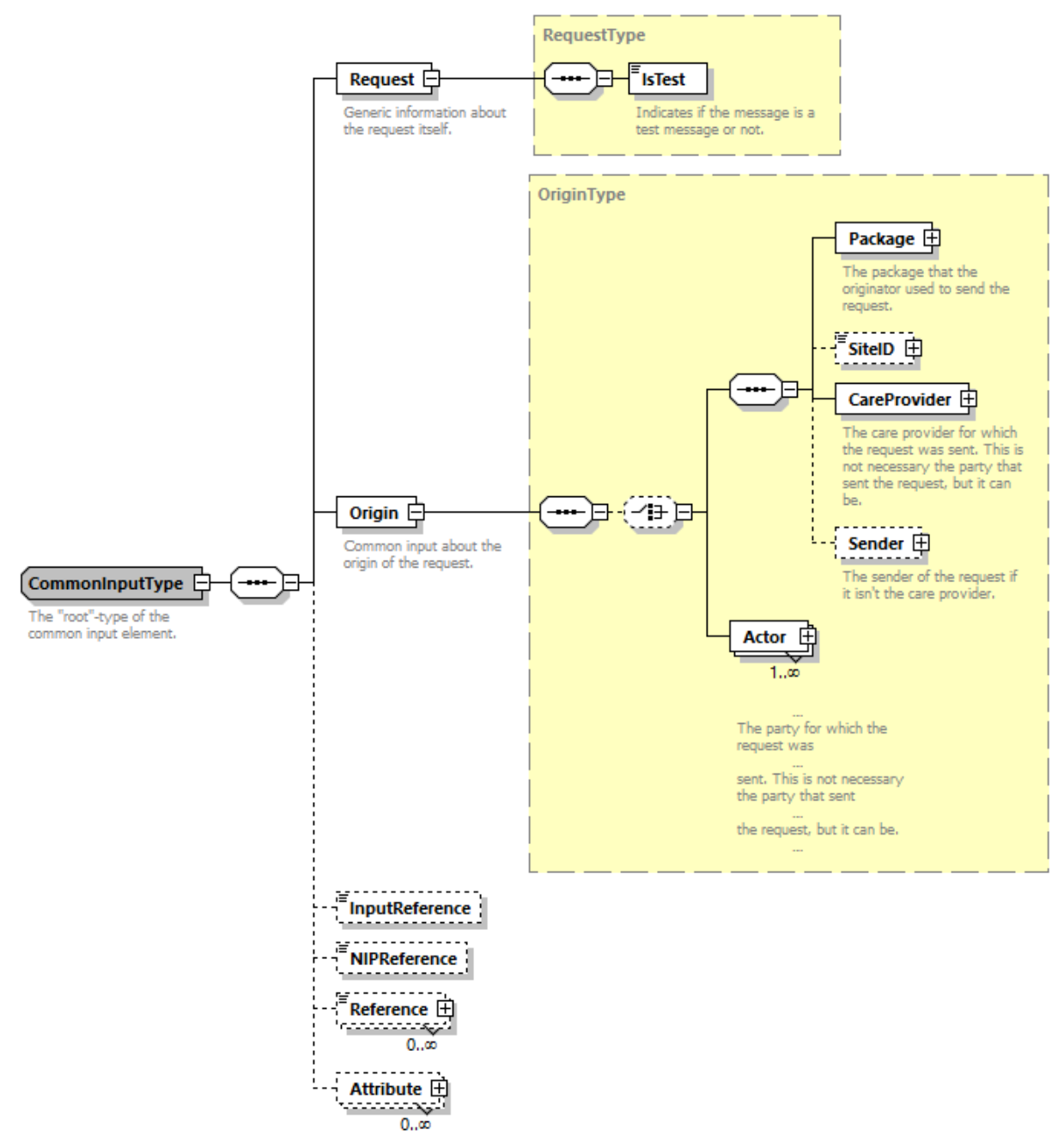

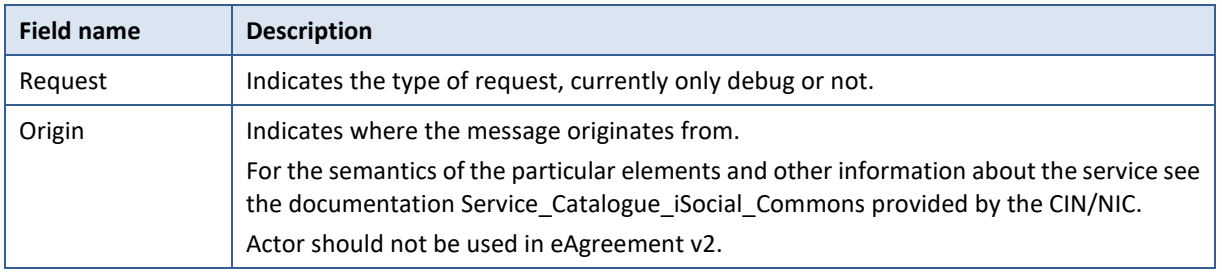

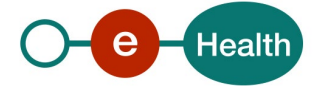

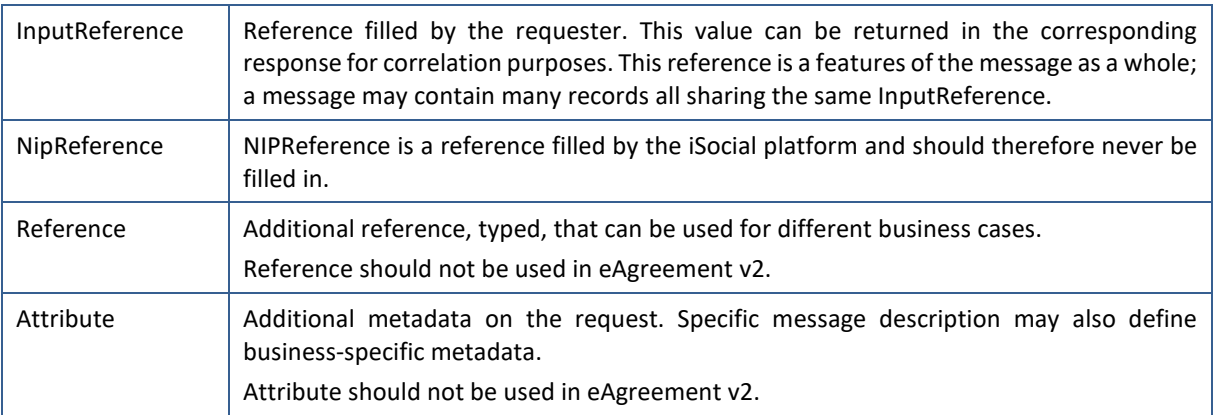

### <span id="page-21-0"></span>*5.3.3.2 CommonOutputType*

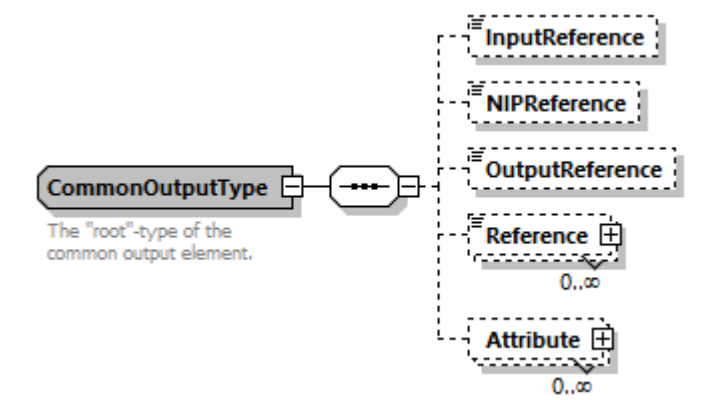

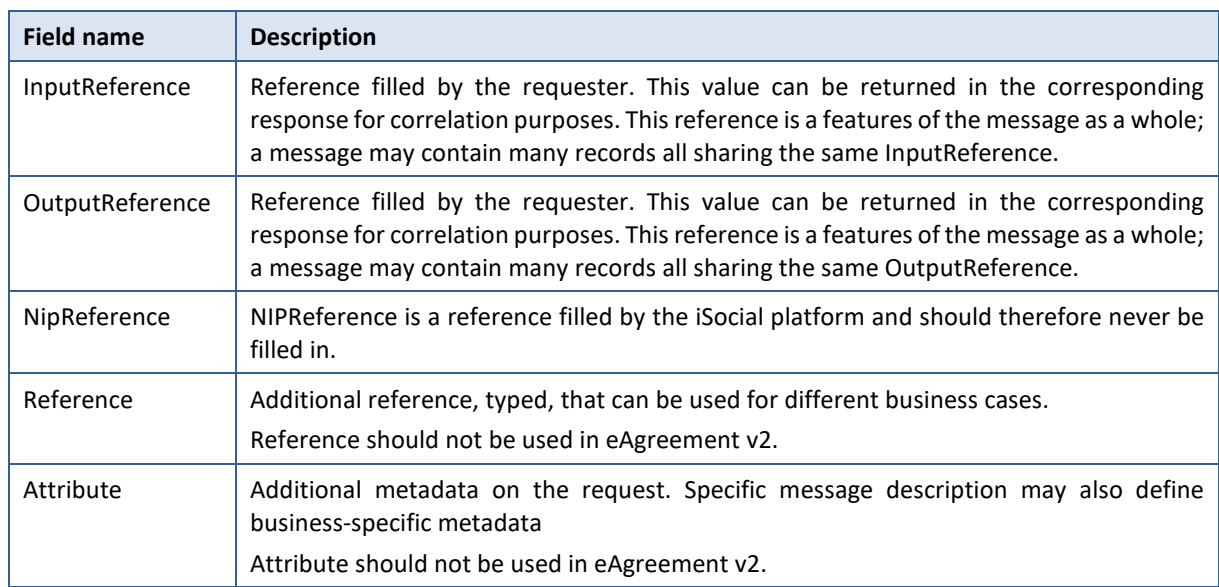

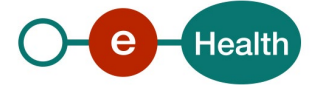

# **6. Risks and security**

### **6.1 Security**

#### **6.1.1 Business security**

In case the development adds an additional use case based on an existing integration, the eHealth platform must be informed at least one month in advance with a detailed estimate of the expected load. This will ensure an effective capacity management.

In case of technical issues on the WS, the partner may obtain support from the contact center (see Chap 3)

**In case the eHealth platform finds a bug or vulnerability in its software, we advise the partner to update his application within 10 business days with the newest version of the software.**

**In case the partner finds a bug or vulnerability in the software or web service that the eHealth platform makes available, he is obliged to contact and inform us immediately. He is not allowed under any circumstances to publish this bug or vulnerability.**

#### **6.1.2 Web service**

WS security used in this manner is in accordance with the common standards. Your call will provide:

- SSL one way
- "Time-to-live" of the message: one minute.
- Signature of the timestamp, body and binary security token. This will allow the eHealth platform to verify the integrity of the message and the identity of the message author.
- Encryption of the business part of the message with the MyCareNet ETK.

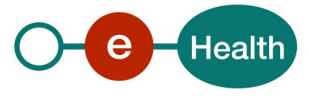

# **7. Test and release procedure**

### **7.1 Procedure**

This chapter explains the procedures for testing and releasing an application in acceptation or production.

#### **7.1.1 Initiation**

If you intend to use the eHealth platform service, please contact *[info@ehealth.fgov.be](mailto:info@ehealth.fgov.be)*. The project department will provide you with the necessary information and mandatory documents.

#### **7.1.2 Development and test procedure**

You have to develop a client in order to connect to our WS. Most of the information needed to integrate is published on the portal of the eHealth platform.

Upon request and depending on the case, the eHealth platform provides you with a **[test case](https://www.ehealth.fgov.be/ehealthplatform/file/view/d784e548d661c5d0e7fcb902f086328c?filename=ehealth-requestform-for-testprofiles-acceptance-certificates.xlsx)** in order for you to test your client before releasing it in the acceptance environment.

#### **7.1.3 Release procedure**

When development tests are successful, you can request to access the acceptance environment of the eHealth platform. From this moment, you start the integration and acceptance tests. The eHealth platform suggests testing during minimum one month.

After successful acceptance tests, the partner sends his test and performance results with a sample of "eHealth request" and "eHealth answer" by email to his point of contact at the eHealth platform.

Once a release date has been agreed on, the eHealth platform prepares the connection to the production environment and provides the partner with the necessary information. During the release day, the partner provides the eHealth platform with feedback on the test and performance tests.

For further information and instructions, please contact: *[integration-support@ehealth.fgov.be](mailto:integration-support@ehealth.fgov.be)*.

#### **7.1.4 Operational follow-up**

Once in production, the partner using the eHealth platform service for one of his applications will always test in the acceptance environment first before releasing any adaptations of his application in production. In addition, he will inform the eHealth platform on the progress and test period.

## **7.2 Test cases**

The eHealth platform recommends performing tests for all of the following cases:

- AskAgreement (contact NIC/CIN for test data of the patients)
- ConsultAgreement

In addition, the organization should also run negative test cases.

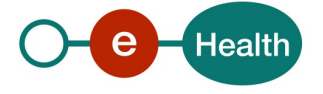

# **8. Error and failure messages**

There are different possible types of response:

- If there are no technical errors, responses as described in section 5 are returned.
- In the case of a technical error, a SOAP fault exception is returned (see table below –more explanation on these codes can be found in SOA – Error guide document).

If an error occurs, first please verify your request. Following table contains a list of common system error codes for the eHealth Service Bus/Gateway. For possible business errors, refer to the documentation "GenericSync Error codes" and ["Service\\_Catalogue\\_iSocial\\_Commons"](https://share.intermut.be/home/MyCareNet/chapterIV/extranet/Webservices%20eAttestV3%20%20Cancellation/1/Service_Catalogue_iSocial_Commons.docx) provided by the CIN/NIC.

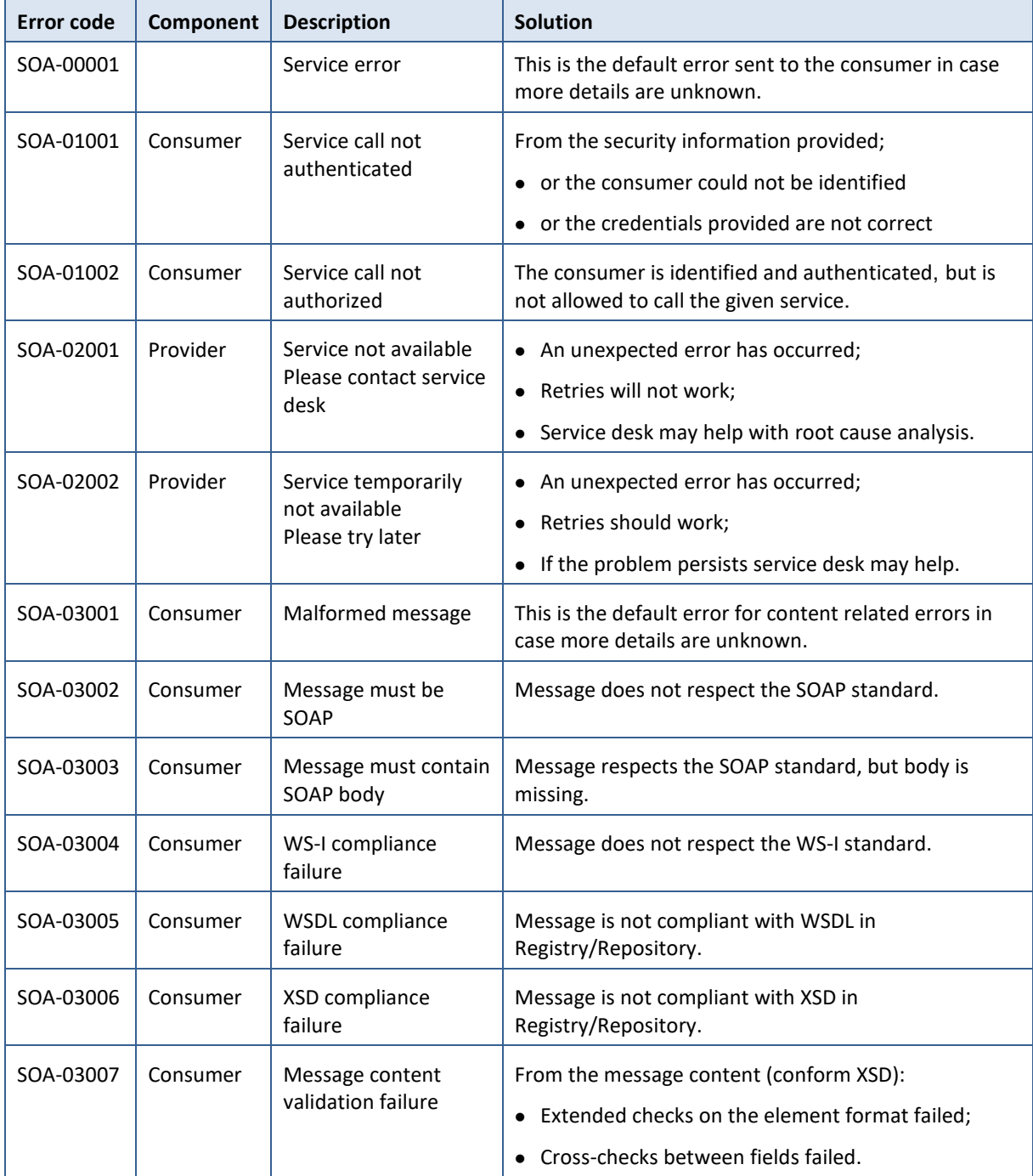

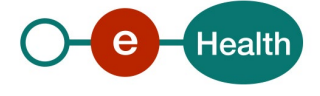

**If the cause is a business error, please contact MyCareNet at [ServiceDesk@MyCareNet.be.](mailto:ServiceDesk@MyCareNet.be)** The soap header (only when the received response is not a SOAP fault) contains a message ID, e.g.:

```
<soapenv:Header>
      <add:MessageID 
xmlns:add="http://www.w3.org/2005/08/addressing">6f23cd40-09d2-4d86-b674-
b311f6bdf4a3</add:MessageID>
</soapenv:Header>
```
This message ID is important for tracking of the errors so when available, please provide it when requesting support.

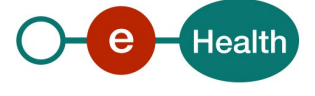